## **RIKCAD Ver4 RIKCAD Ver5**

<u>こちらのサイトは、その中には、</u>

CodeMeter ランタイムキット (32-bit / 64-bit 統合版)

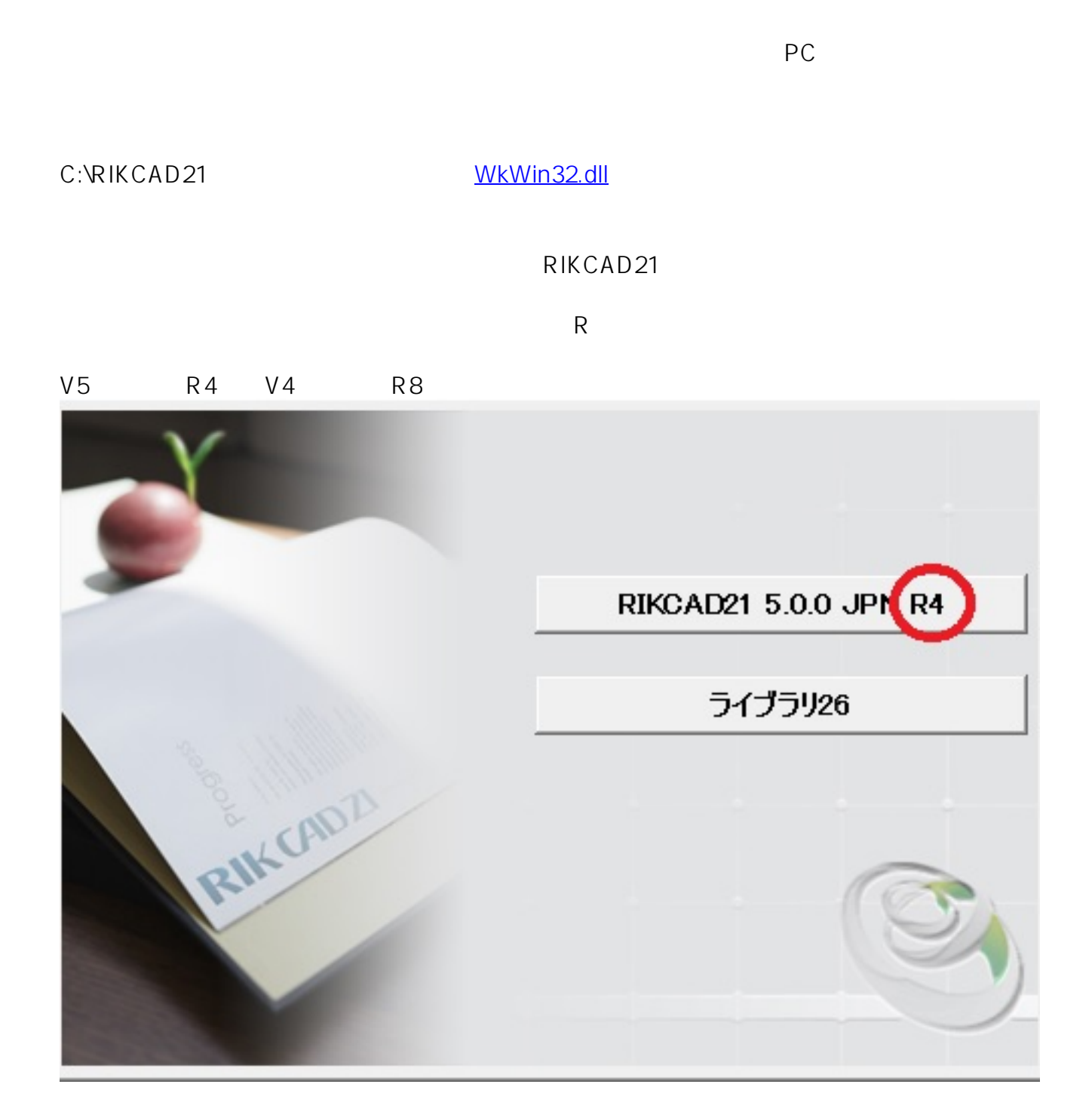

## コンピューターの設定を調整します - BDE Administrator (32)<br>【2】 Pivト)  $\ominus$ Autodesk 印刷スタイル管 Ç Autodesk プロッタ管理 理 Program Updates (32 ビ Java (32 ビット) ᢙ QuickTime (32 ビット) ÓD  $W<sup>h</sup>$

**LED** WibuKey

Windows ファイアウォール アクション センター **44** Windows Update インテル® ラピッド・ストレージ → キーボード <br インデックスのオプション ・テクノロジー サウンド タスク バーとナビゲーション ヨ ディスプレイ メ システム デバイスマネージャー ※ デバイスとプリンター ■ トラブルシューティング ■■ ネットワークと共有センター ファイル履歴 **おお ファミリー セーフティ** フォルダー オプション プログラムと機能 ●■ ホームグループ マウス ユーザー アカウント ワークフォルダー 位置情報の設定 回復 管理ツール 既定のプログラム

## コンピューターの設定を調整します

RemoteApp とデスクトップ

接続

a)

面

 $\mathbf{Q}$ 

表示方法: カテゴリ ▼

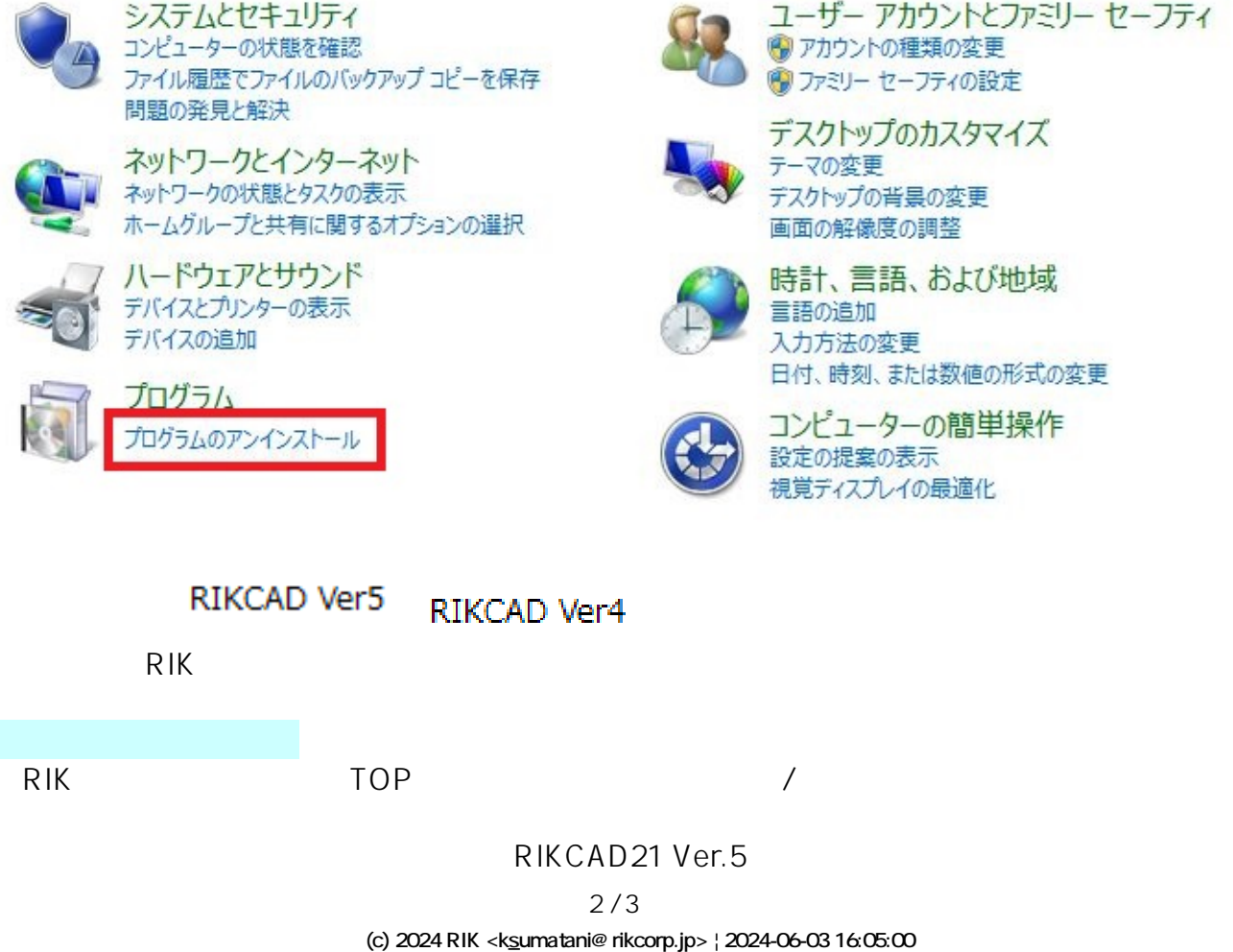

URL: http://faq.rik-service.net/index.php?action=artikel&cat=65&id=379&artlang=ja

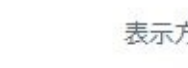

 $\mathcal{L}$ 

Windows 8.1 への機能の

追加

ミットフ

 $\overline{A}$ 

フォント

メール (32 ビット)

音声認識

記憶域

Windows Defender

インターネット オプション

コンピューターの簡単操作セン

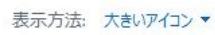

Flash Player (32 ビット)

Realtek HD オーディオマネー

RIKCAD21Ver.5

 $PC$ 

ID: #1378

 $: 2019 - 11 - 181608$ 

 $\mathbb{R}^3$ 

 $3/3$ **(c) 2024 RIK <k\_sumatani@rikcorp.jp> | 2024-06-03 16:05:00** [URL: http://faq.rik-service.net/index.php?action=artikel&cat=65&id=379&artlang=ja](http://faq.rik-service.net/index.php?action=artikel&cat=65&id=379&artlang=ja)